# **F5 Networks Japan Technical Information Documentation**

**F5 Networks, Inc.**

**Nov 29, 2022**

F5 2022 Read The Docs Guide

# NGINX Kubernetes Observability Lab

F5???????????????

 $\overline{a}$ 

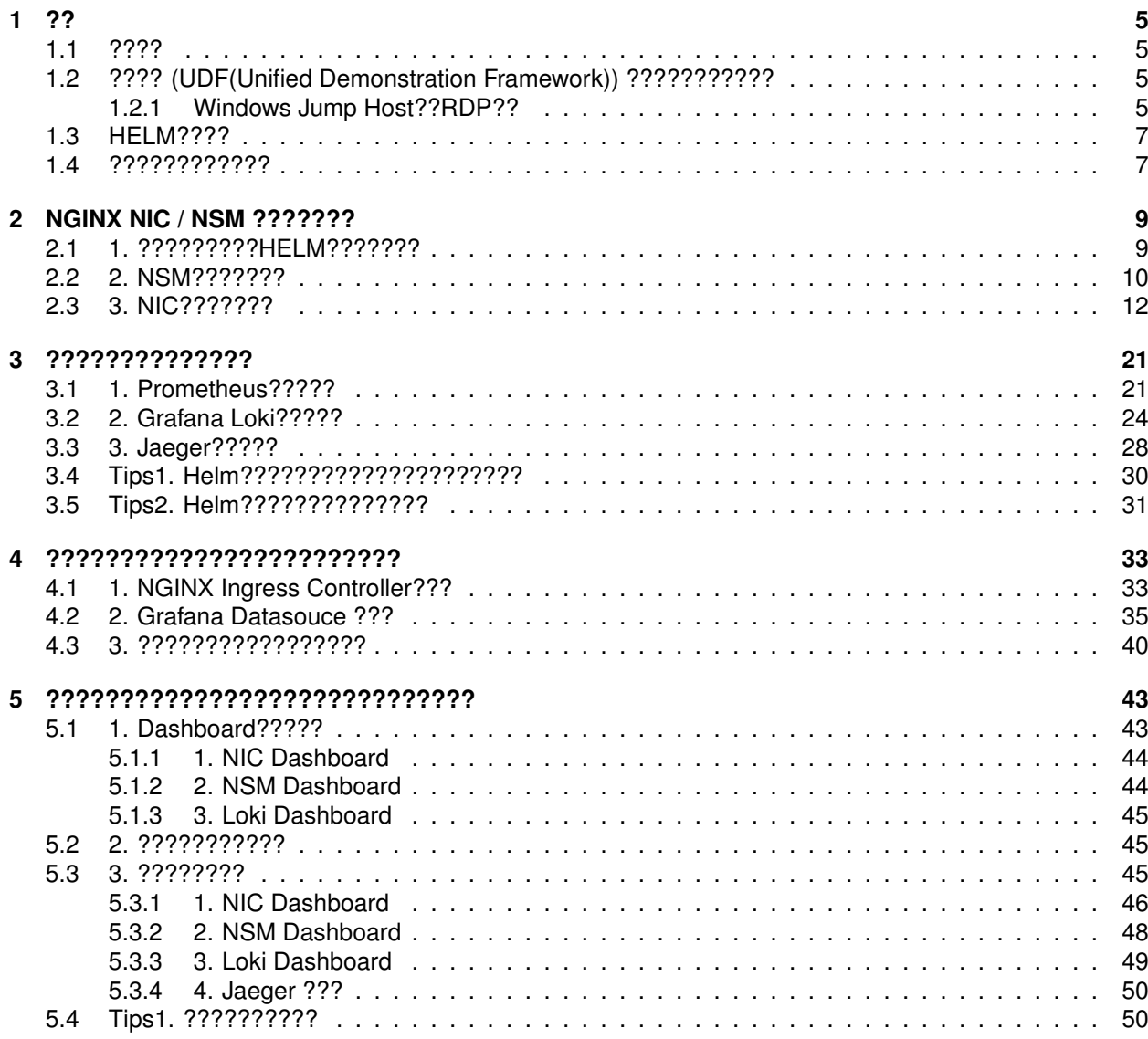

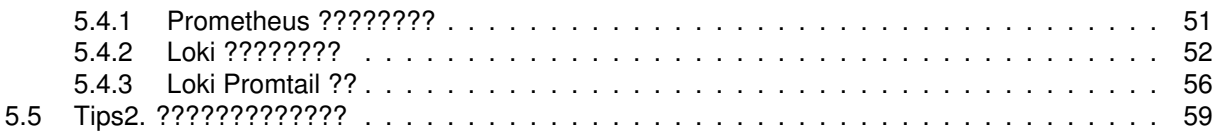

<span id="page-6-0"></span>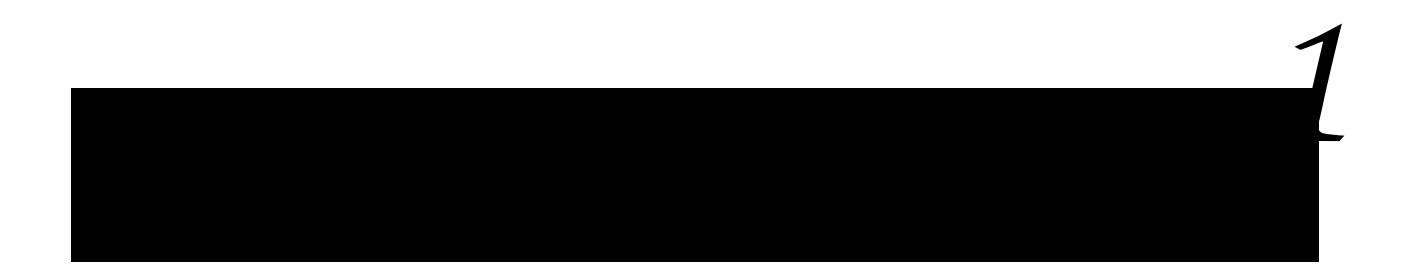

## <span id="page-6-1"></span>**1.1 ????**

- ?????????Invite??????????????????????
- ????????? git , jq , sudo, curl, make, kubectl(kubenetes??)
- NGINX Trial?????????????????Home Directory???

### <span id="page-6-2"></span>**1.2 ???? (UDF(Unified Demonstration Framework)) ???????????**

???????LAB?????????????????? ??????????????????????????? Google Chrome?Support?????????????????????????????????????????? ??[?UDF Supported Browsers and Clients](https://help.udf.f5.com/en/articles/3470266-supported-browsers-and-clients)

### <span id="page-6-3"></span>**1.2.1 Windows Jump Host??RDP??**

Windows Jump Host??CLI???????????????RDP Client?????????????????????

#### **Note:**

•

•

•

RDP?User????????DETAILS???????General????Credentials?????????? Administrator ???????????

Windows Jump Host???????????SSH Client???????????????????????????? ubuntu-master ?????????????

•

### <span id="page-8-0"></span>**1.3 HELM????**

Helm ?? - Kubernetes??????????? - Helm??Kubernetes ???????????????????????????????? - Kubernetes?????????????????????

???????NGINX Ingress Controller?NGINX Service Mesh?????????????Helm???????????

### <span id="page-8-1"></span>**1.4 ????????????**

????????????????????????????????????????

- Namespace nginx-ingress ?NIC? nginx-mesh ?NSM????????? monitor ??????????????????
- NSM?Sidecar????????Namespace??? prod ? staging ? legacy ????????
- NSM?????????????????? nic2 ???NIC????????
- NSM?Sidecar????????????????????? nic1 ???NIC????????
- Grafana?Datasouce??? Prometheus ? Loki ? Jaeger ??????????????????????

<span id="page-10-0"></span>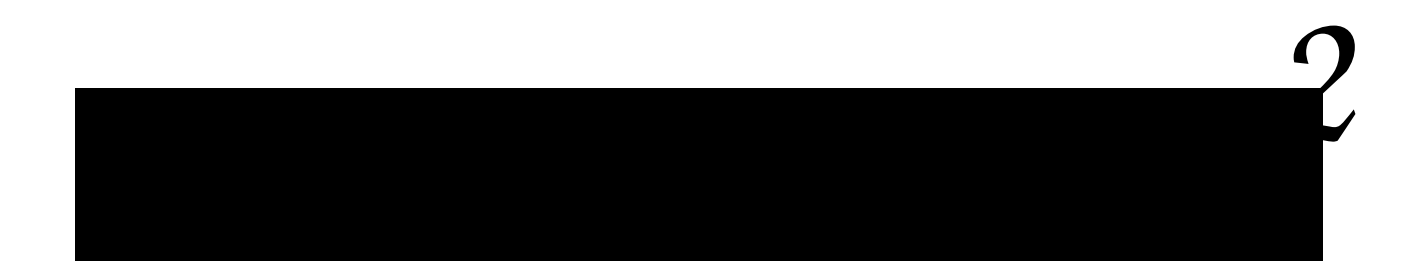

### <span id="page-10-1"></span>**2.1 1. ?????????HELM???????**

??????????????

NSM?????Namespace??????

Listing 1: ????????

1 names pace (produced created created created created created created created created created created created  $2$  $3$ 

?????????HELM????????????????? HELM?install????

???HELM??????????????????

Listing 2: ????????

?????????????

### <span id="page-11-0"></span>**2.2 2. NSM???????**

?????????????

???????????Version???????????

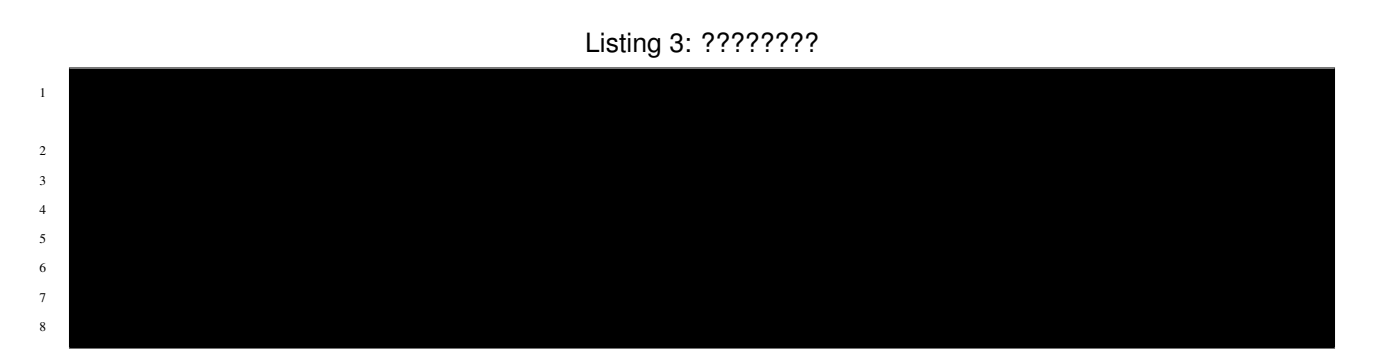

Helm?NSM?????????????????????????????? Default??? [GitHub nginx-service-mesh/helm-chart/values.yaml](https://github.com/nginxinc/nginx-service-mesh/blob/main/helm-chart/values.yaml) ?????????????

Listing 4: ????????

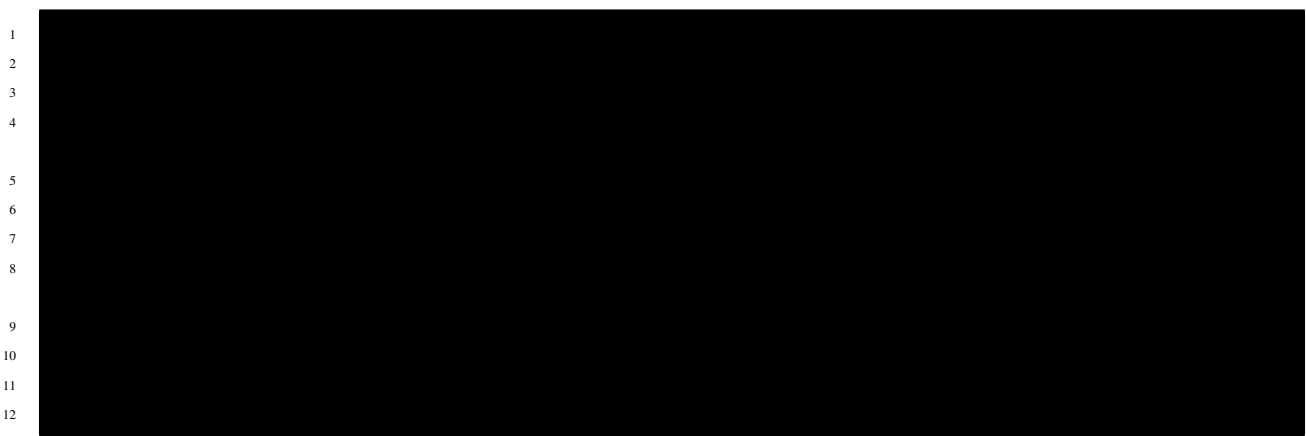

(continues on next page)

(continued from previous page)

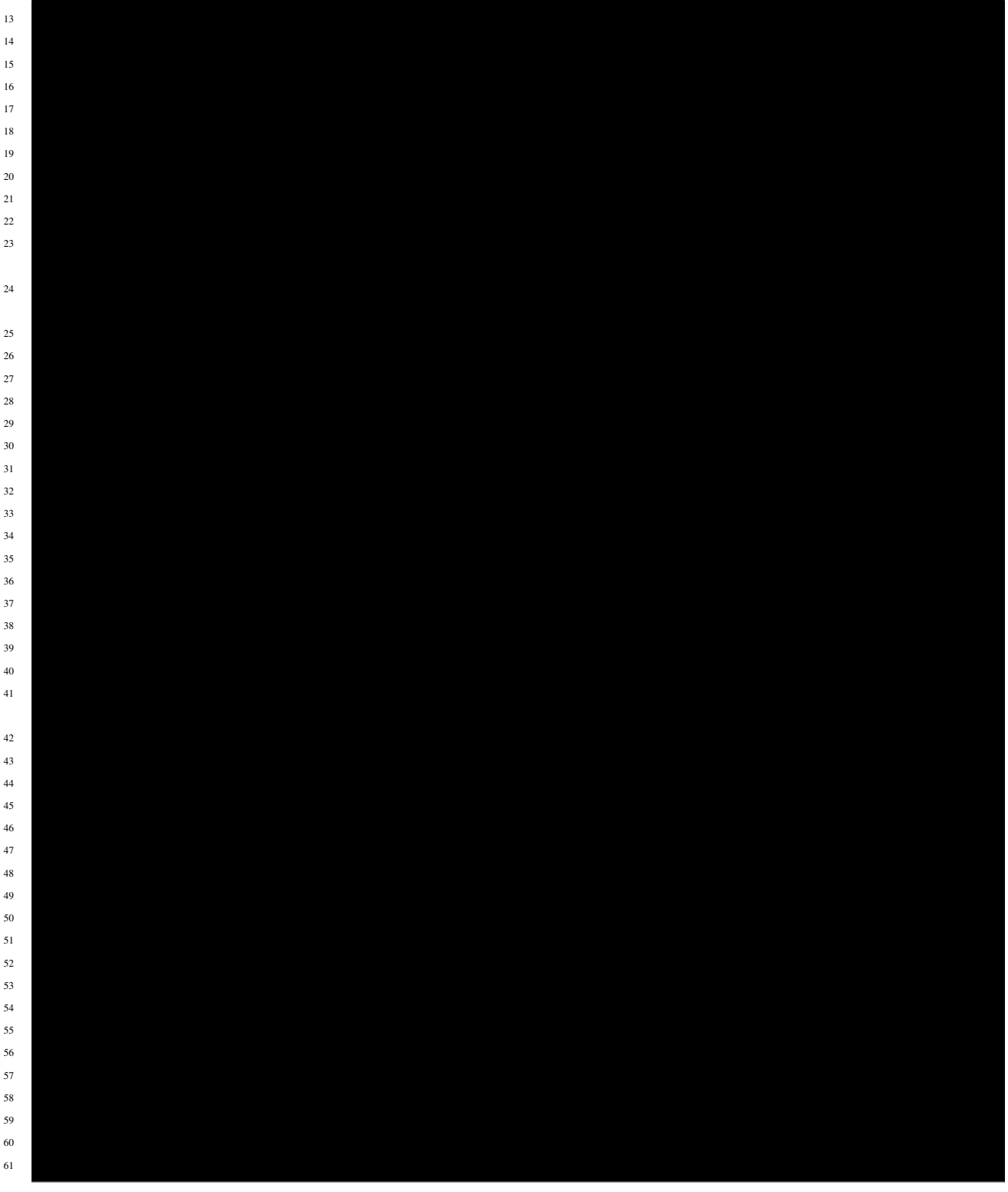

- 29???Prometheus?45???49???Jaeger?????????
- 52???????????Trace?????????????????SampleRate 1 ??????
- 33,37?? Inject??????Namespace???

#### NSM????????

• -f ?????????????????????????Helm???????????????????

• –namespace ??????Helm?????Namespace??????

• –create-namespace ??????Namespace?????????Helm?????????????

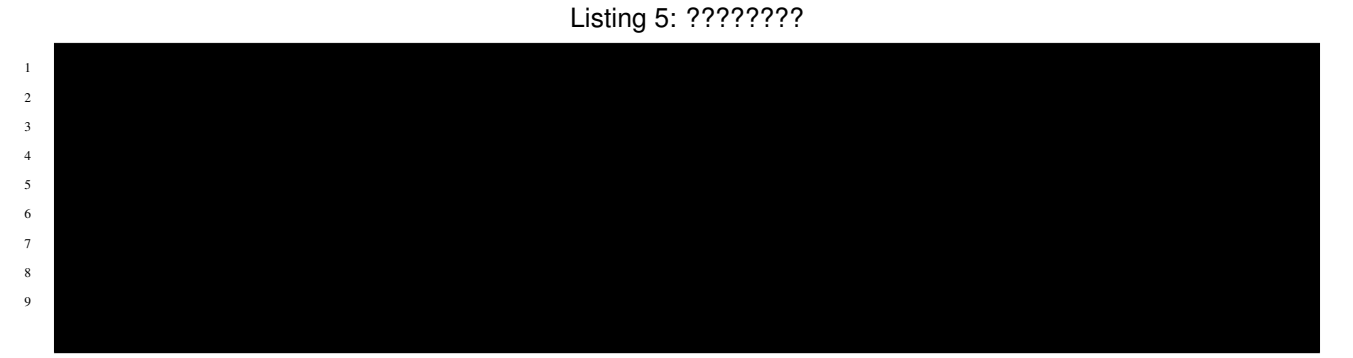

?????????????

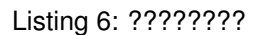

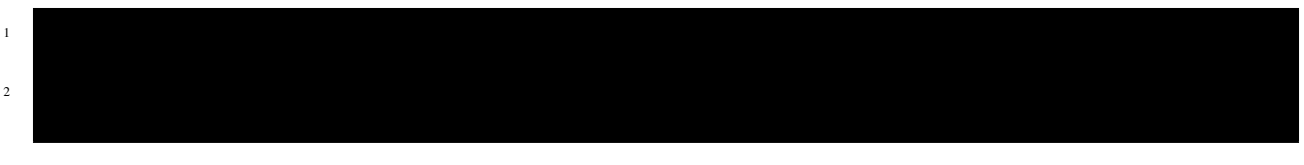

Pod????????????????????????????

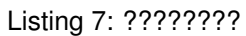

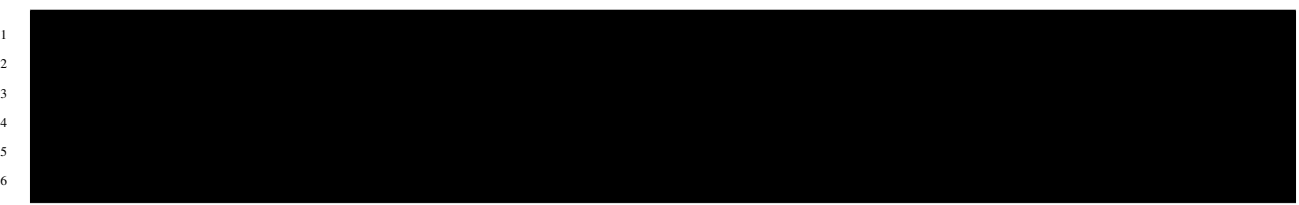

### <span id="page-13-0"></span>**2.3 3. NIC???????**

????????????? ??????????

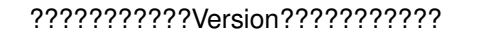

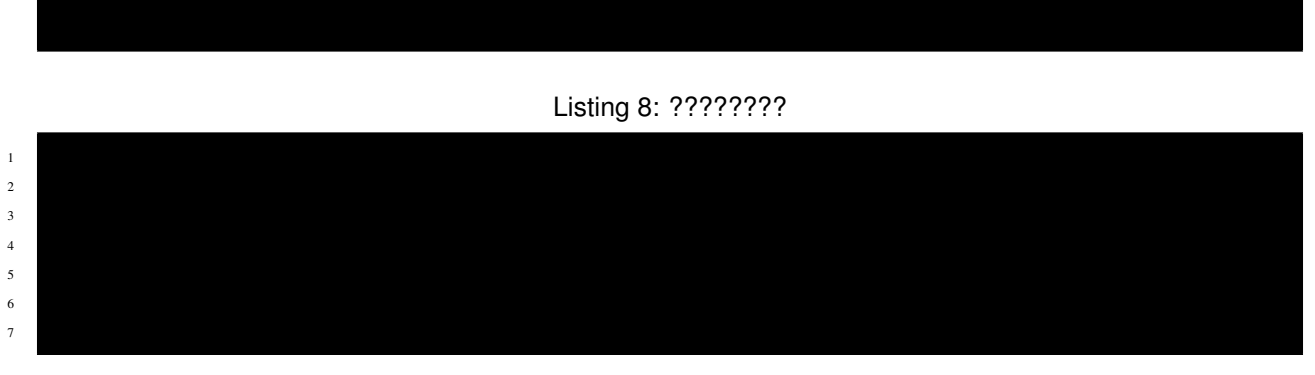

NAP DoS ? Arbitator ????????

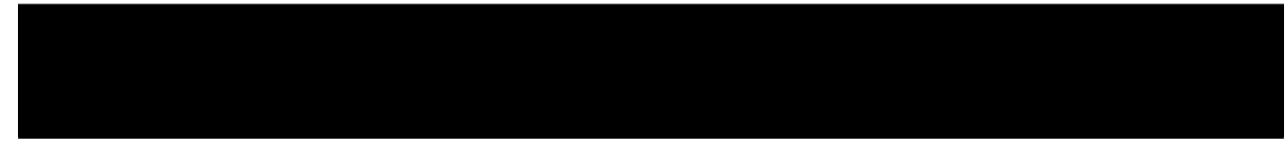

#### Listing 9: ????????

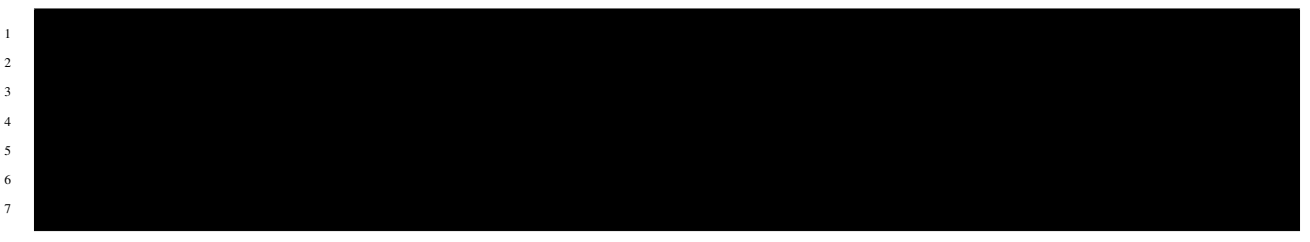

#### ?????????????

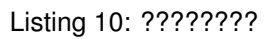

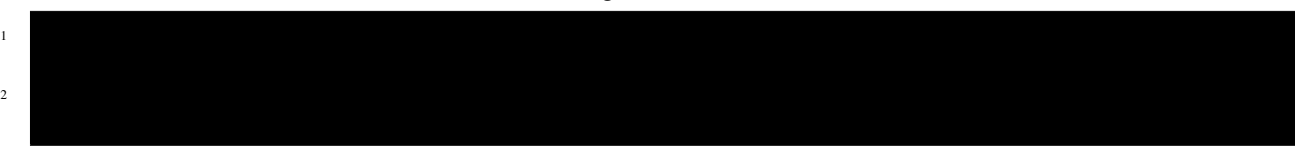

#### Pod????????????????????????????

Listing 11: ????????

 $1$ appdos-arbitrator-nginx-application- $1$ 

NIC???????????????? ?????????????????????? ??: [NIC?????????](https://f5j-nginx-ingress-controller-lab1.readthedocs.io/en/latest/class1/module2/module2.html#id1) ??????? (???????????5?????????????)

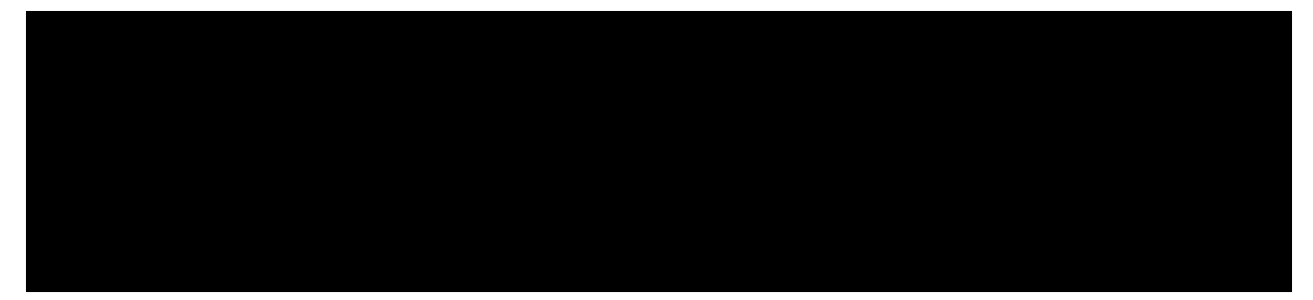

NIC?????????

NSM?????????????????????? nic1 ?? ??????????????????????? nic2 ?????????

nic1 ????????????????????

Default??? [GitHub kubernetes-ingress/deployments/helm-chart/values.yaml](https://github.com/nginxinc/kubernetes-ingress/blob/main/deployments/helm-chart/values.yaml) ?????????????

Listing 12: ????????

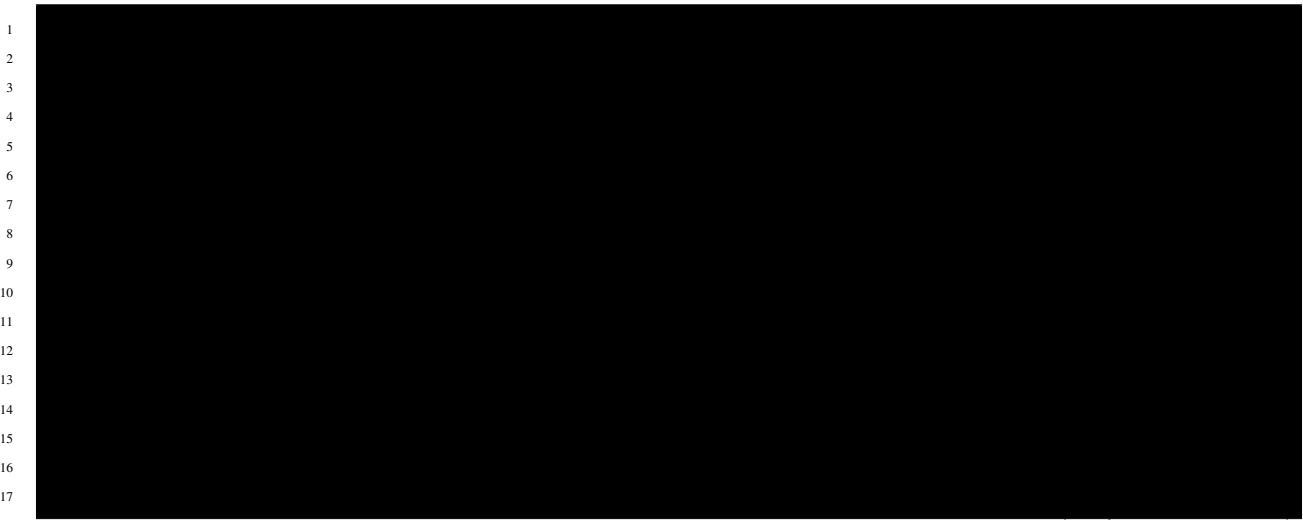

**14 Chapter 2. NGINX NIC / NSM ???????**

4

(continued from previous page)

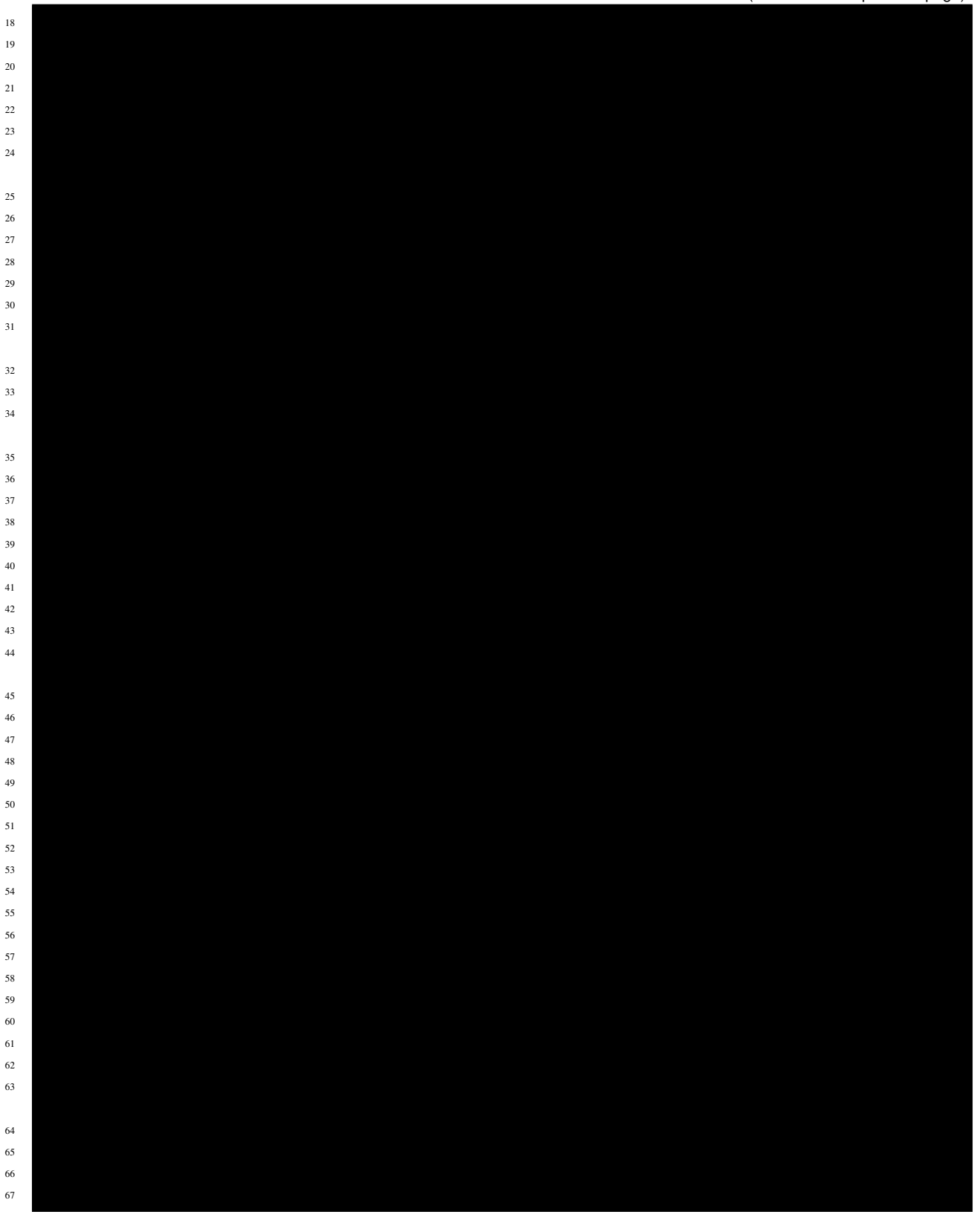

• 1-3???NSM?????????????

- 6-9???NGINX Plus????????????Image????????
- 12-13???NAP WAF??16-17???NAP DoS?????????
- 19???Ingress Class??? nginx ????????
- 56-67???Prometheus?????????????????

??? nic2 ???????????????????? nic1 ?????????????

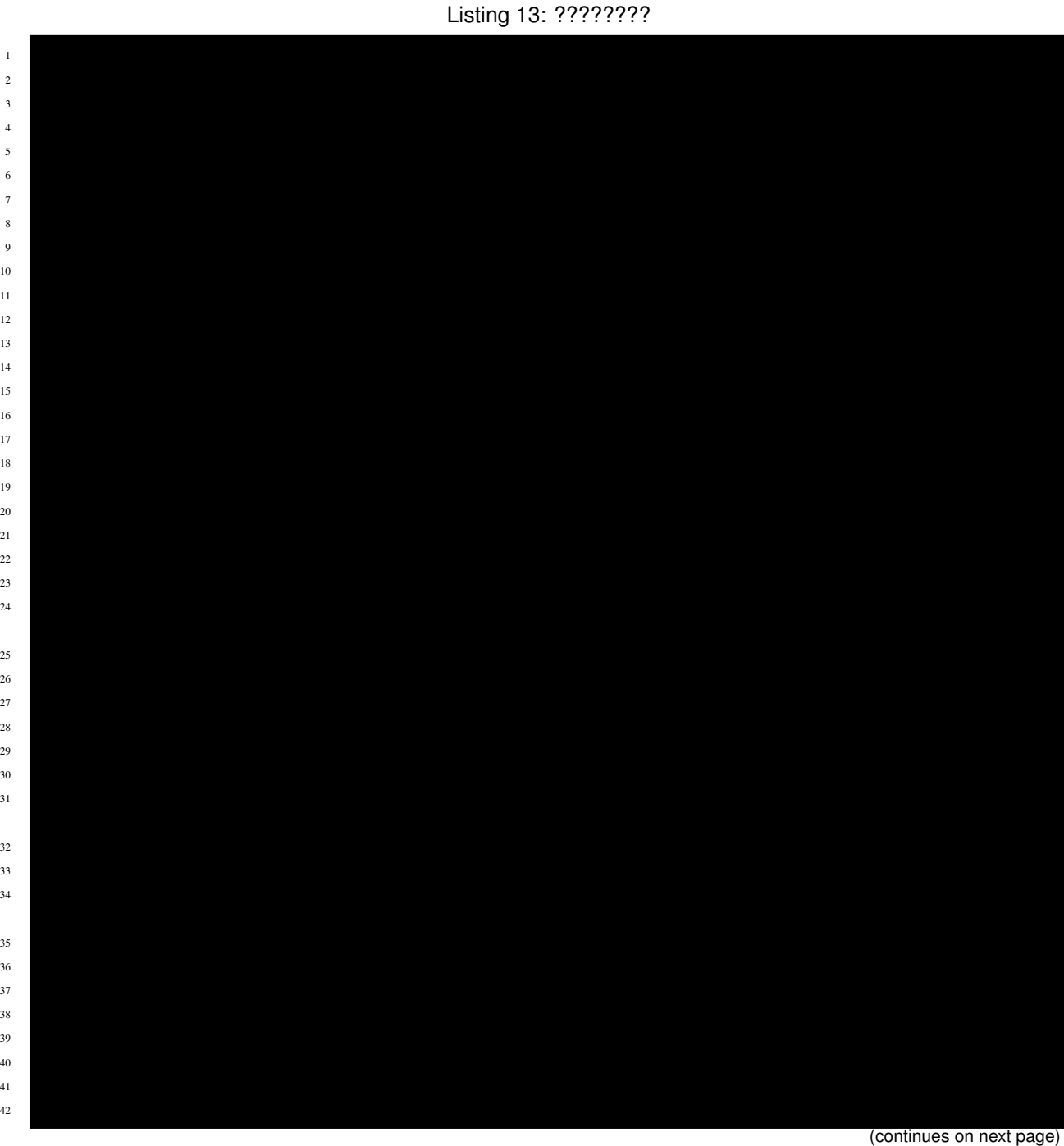

(continued from previous page)

 $49<sub>c</sub>$  prometheus: port: 9113  $63$ scheme: http

- NSM?????????????1-3????????(false)??????
- 19???Ingress Class??? *nginx2* ????????? (nic1?nginx)

#### NIC????????????

??????????????

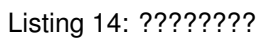

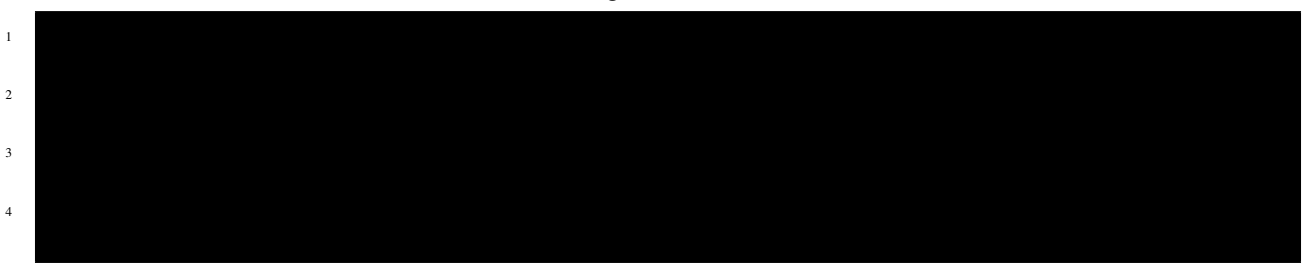

Pod???????????????????

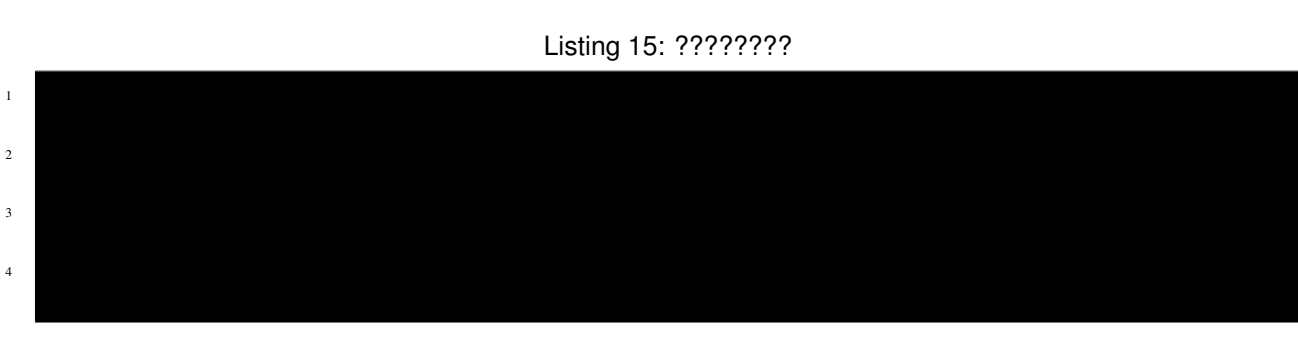

### NIC???????????????????

NodePort??????????

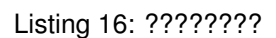

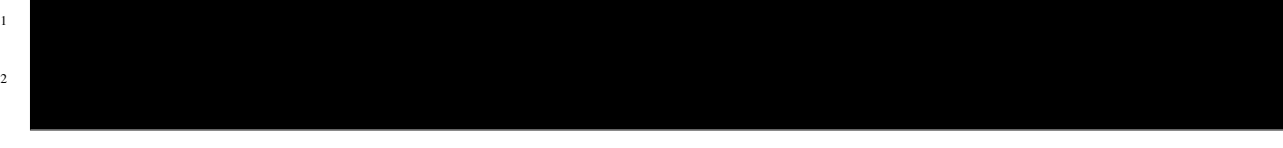

#### ?????????????????????????????????????NGINX??????????

#### ????????????????NodePort??????????????????????????NGINX???????

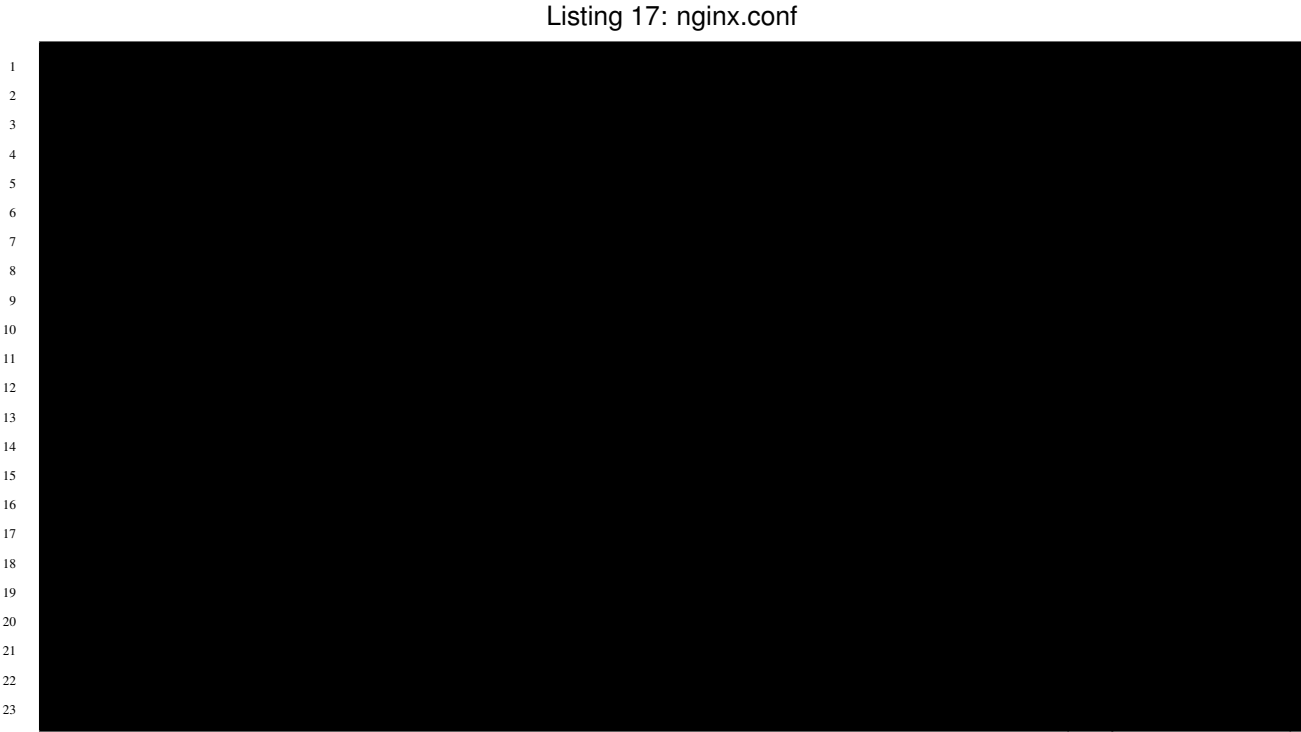

(continues on next page)

(continued from previous page)

24 <sup>25</sup> }

?????????????

<span id="page-22-0"></span>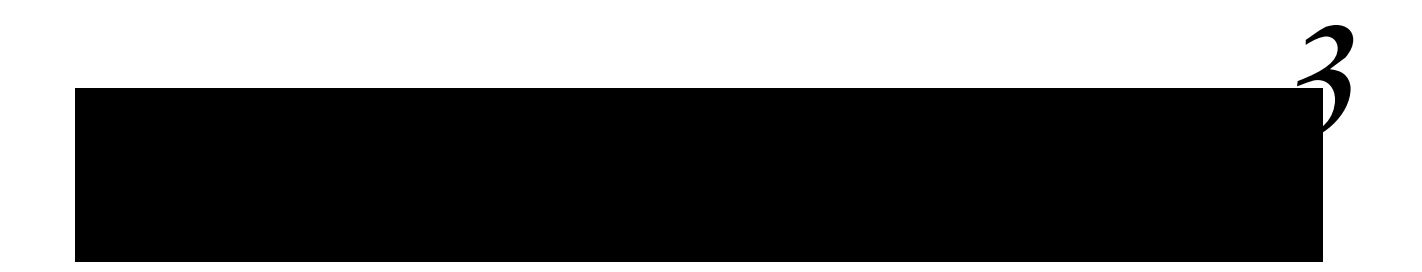

### <span id="page-22-1"></span>**3.1 1. Prometheus?????**

Helm?????????Default????NIC?NSM???????????????????Prometheus?????????? Prometheus?????????????????????

• [Prometheus Overview](https://prometheus.io/docs/introduction/overview/)

Prometheus??????????

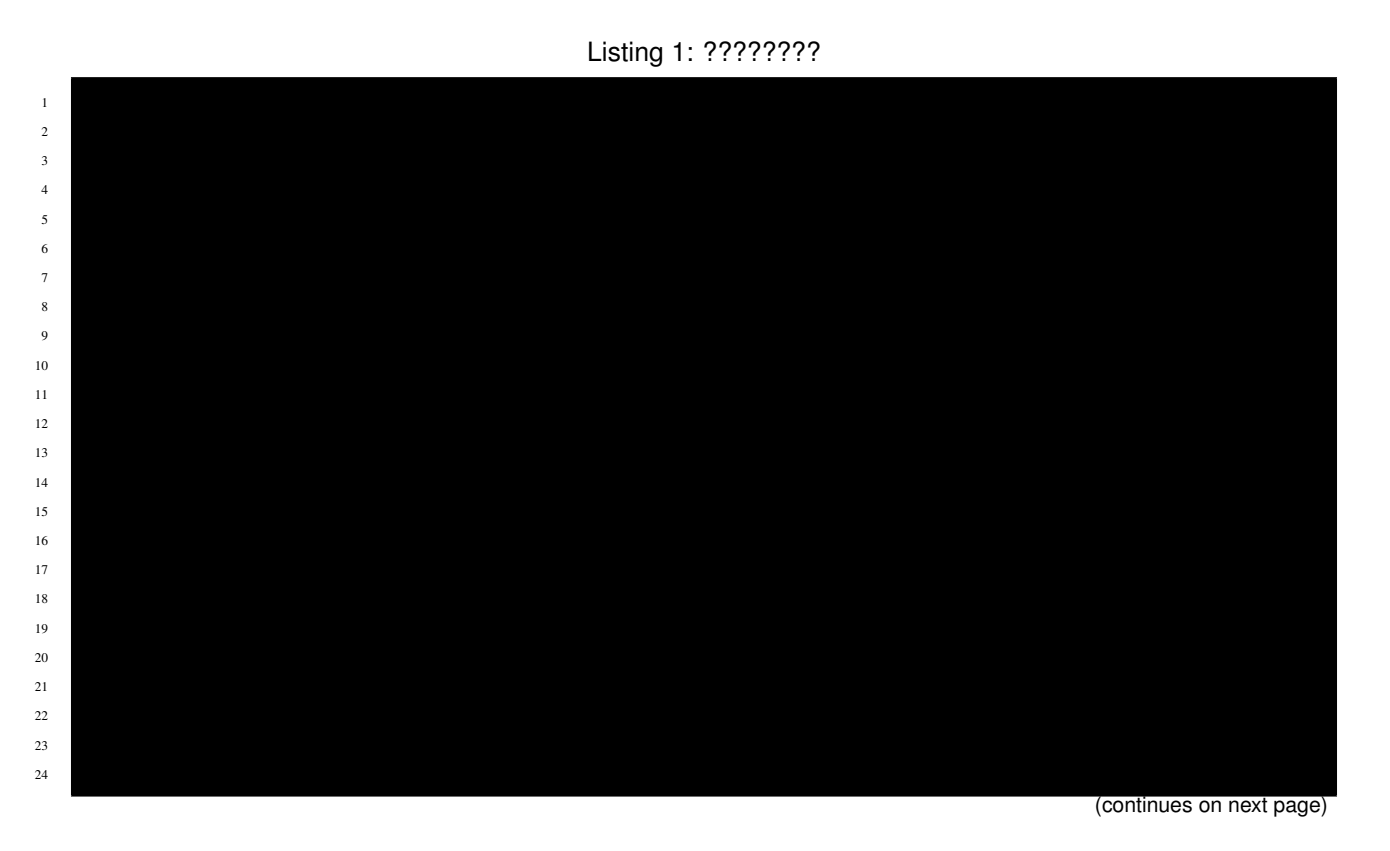

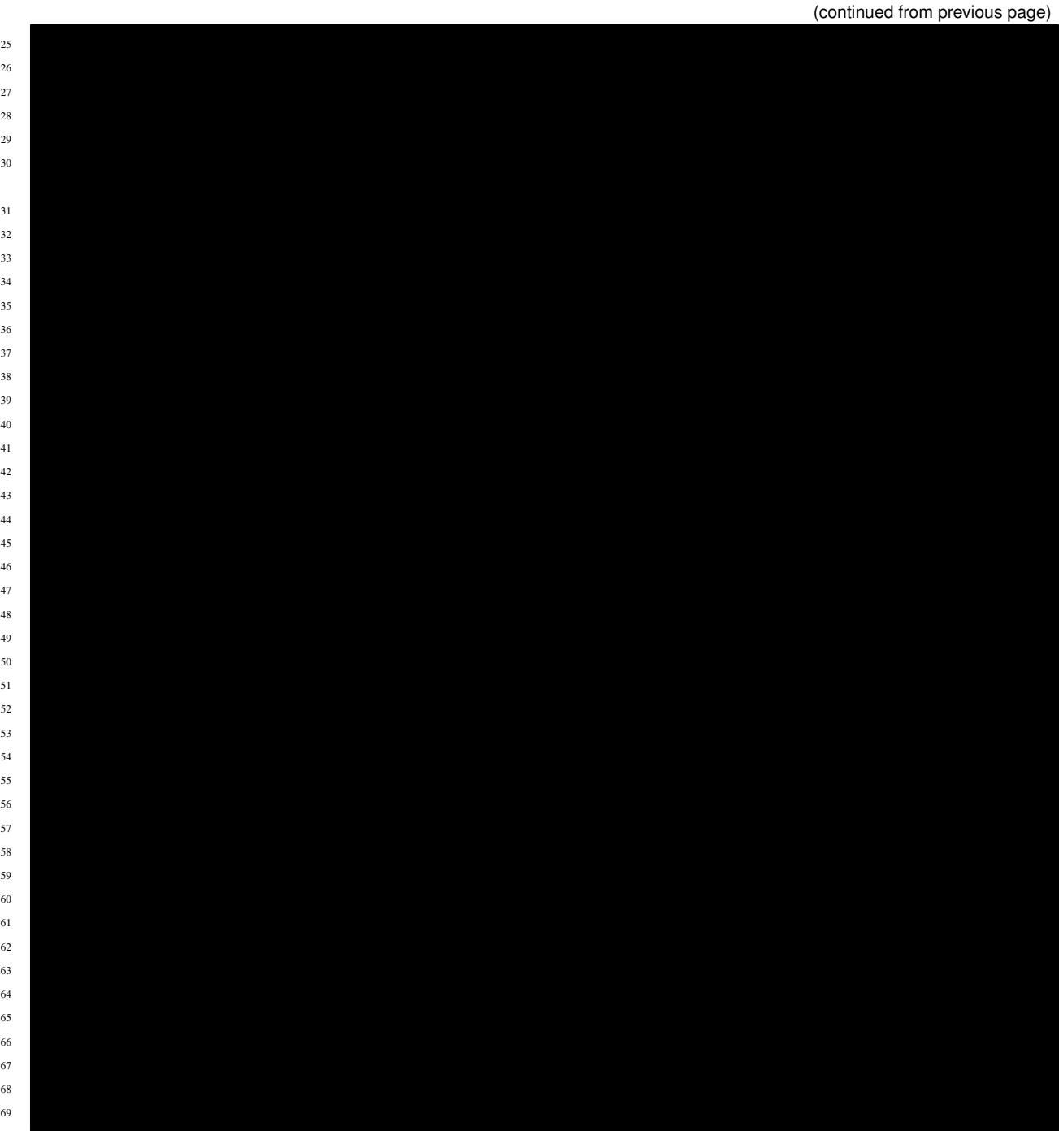

- 1???NGINX Service Mesh????????
- 20???NGINX Ingress Controller?????

#### ????? --set-file extraScrapeConfigs ????????????? kubernetes\_sd\_configs ? Pod ?????Prometheus?Pod?Metrics?Scarpe???????????????????????

• [Prometheus CONFIGURATION kubernetes\\_sd\\_configs](https://prometheus.io/docs/prometheus/latest/configuration/configuration/#kubernetes_sd_config)

#### ?????????PersistentVolume??????????????????

Listing 2: ????????

| ı  |  |
|----|--|
|    |  |
|    |  |
| c. |  |
|    |  |

Prometheus????????

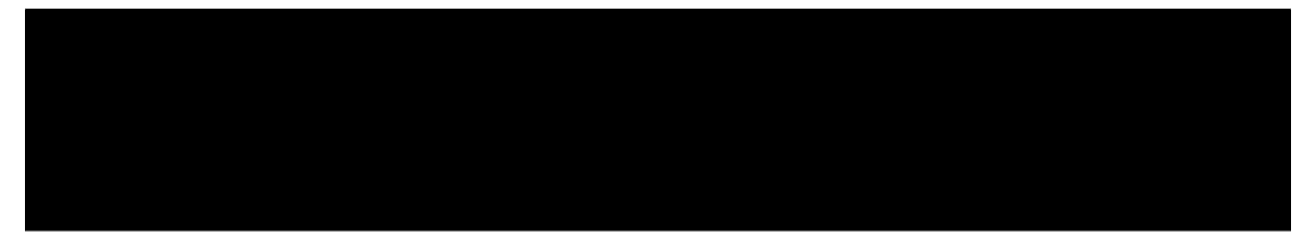

Listing 3: ????????

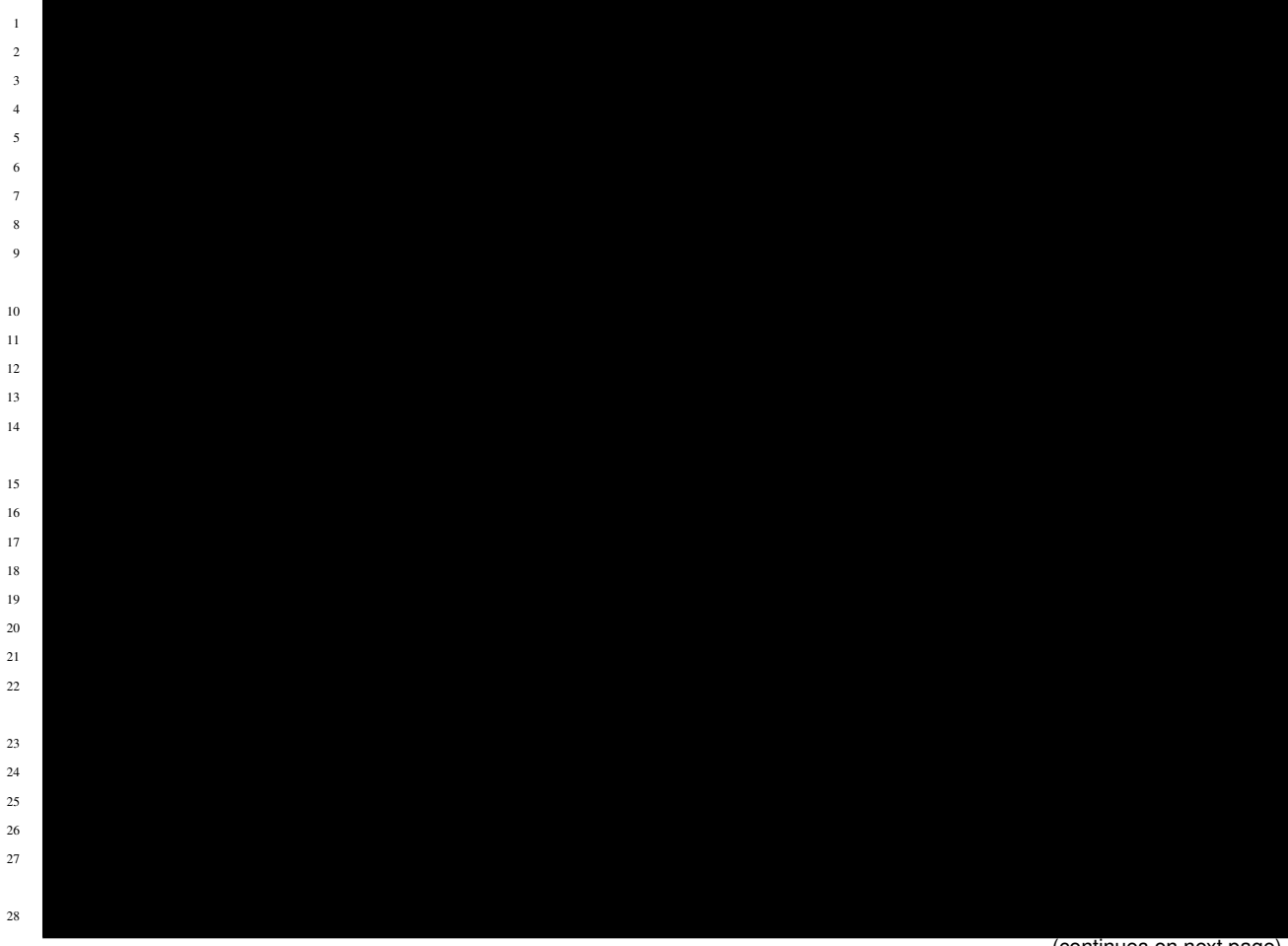

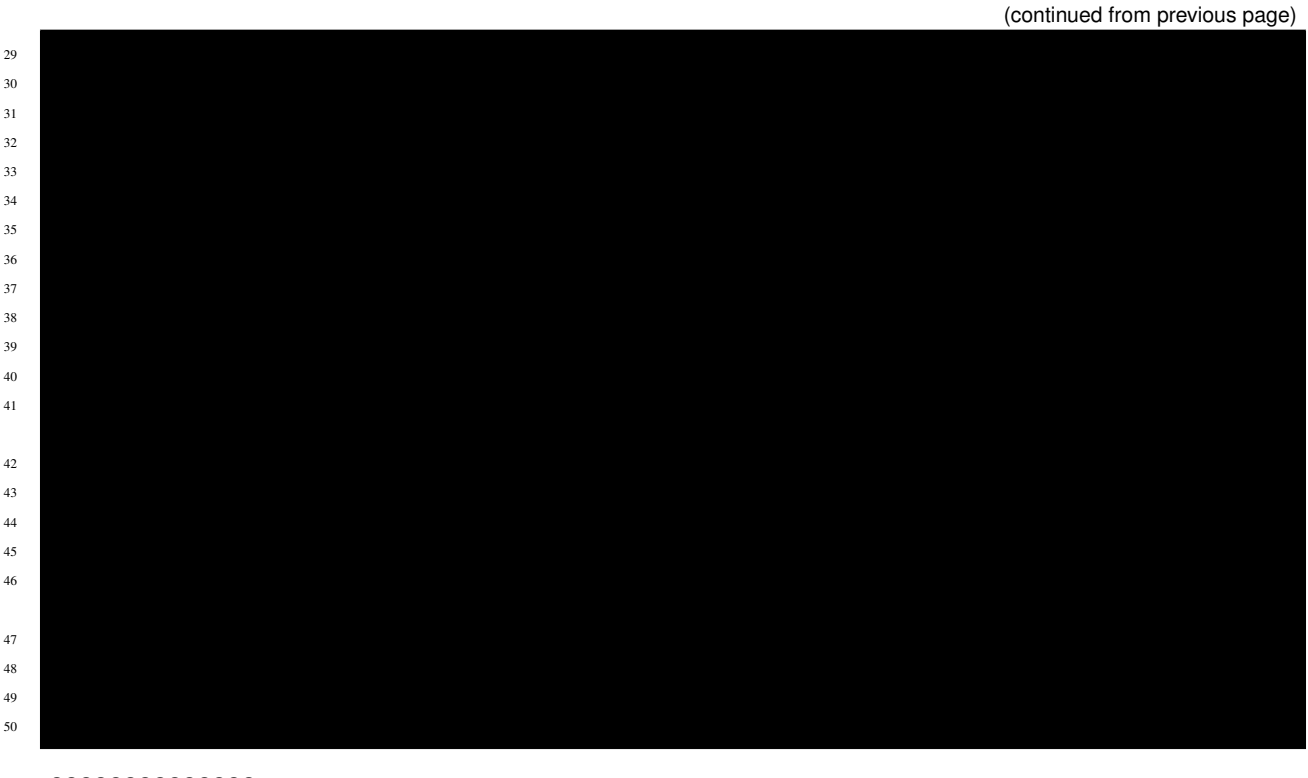

??????????????

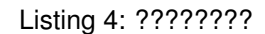

 $\frac{1}{2}$ 

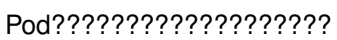

Listing 5: ????????

 $\frac{1}{2}$  $\frac{p}{2}$  $\frac{3}{4}$  $\frac{4}{4}$  $5<sub>5</sub>$ 

### <span id="page-25-0"></span>**3.2 2. Grafana Loki?????**

Helm?????????Default?????Loki????????Kubernets Node????????Pod?????????? ??????????????????????????????????

???????????Loki???Promtail?Grafana?????????

Loki?????????????????????????????

- • [Promtail Scraping](https://grafana.com/docs/loki/latest/clients/promtail/stages/)
- • [Loki LogQL](https://grafana.com/docs/loki/latest/logql/log_queries/)

Helm???????Loki??????????

Listing 6: ????????

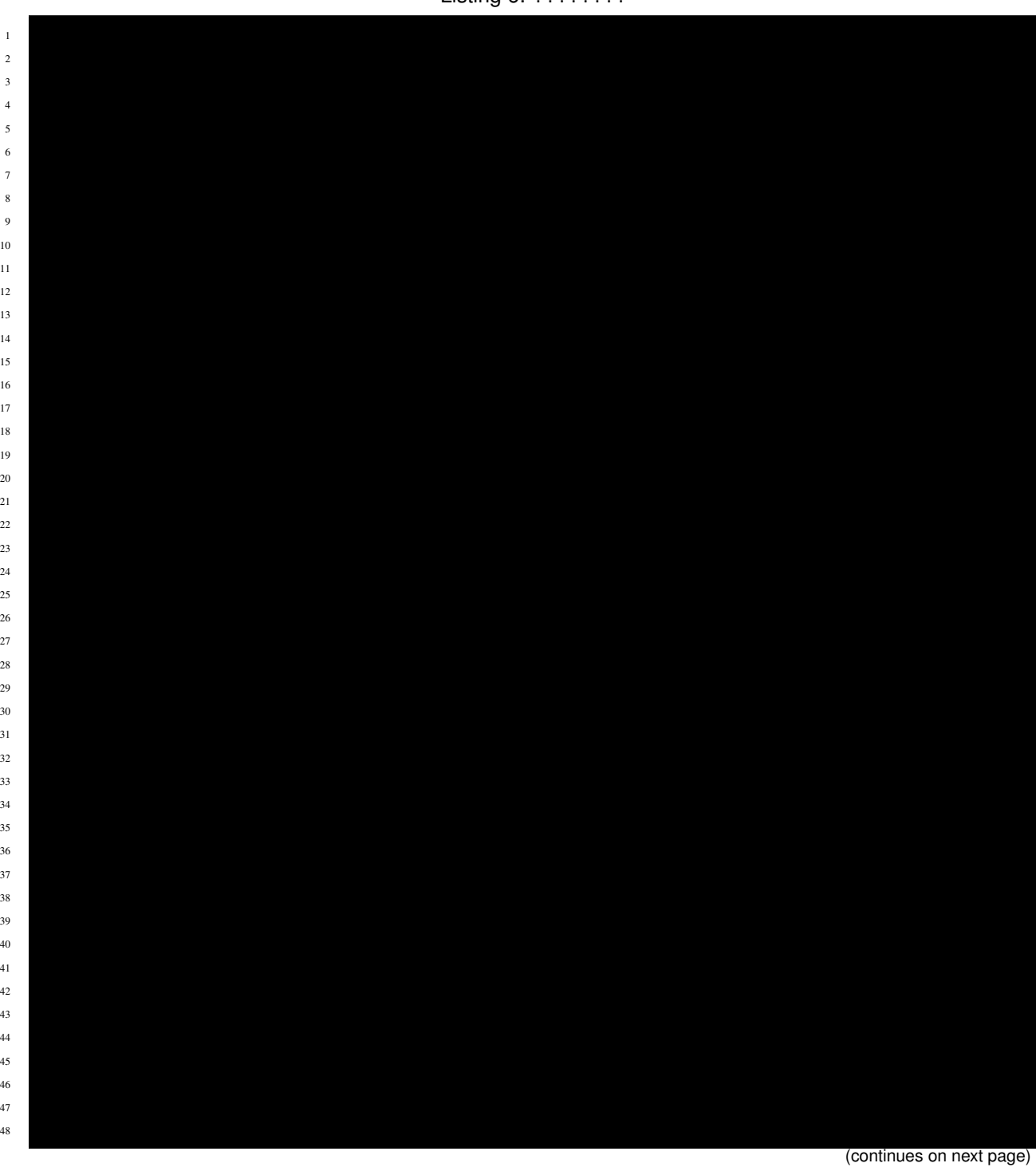

(continued from previous page) -  $67$  regex: ^;\*([^;]+)(;.\*)?\$ 81 **replacement:**  $\mathbf{81}$ 83 source labels:  $\sim$ 84 - names pace of the set of the set of the set of the set of the set of the set of the set of the set of the - app 88 source labels:  $\sim$ 89 - Die kubernetes poder en die kubernetes poder van die kubernetes poder van die kubernetes poder van die ku<br>Die kubernetes separator: / 98 source labels:  $\sim$ 99 - **100 - 100 - 100 - 100 - 100 - 100 - 100 - 100 - 100 - 100 - 100 - 100 - 100 - 100 - 100 - 100 - 100 - 100 regention**  $\mathbf{r}$  **regular true (...) replacement: /vary/log**/pods/\*\*.log/pods/\*\*.log/pods/\*\*.log/pods/\*\*.log/pods/\*\*.

(continues on next page)

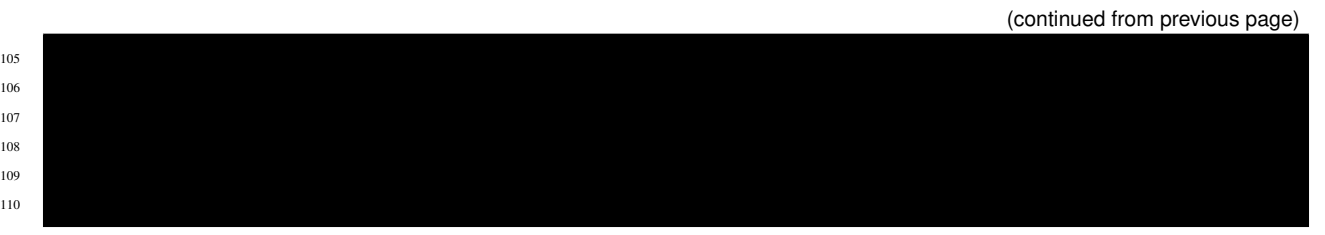

- 50-51??? kubernetes\_sd\_configs ? pod ??????Node????????Pod?????????????????50?????Helm??????
- 2??? cri ?????????3-8??? json ??????log ?????????
- 10-26????8????????? log ??????? match ?????NGINX? accesslog ???????????????
- 28-48????10-26????? match ?????NAP WAF? securitylog ???????????????

#### ??????????Syslog Server?????????

#### Listing 7: ????????

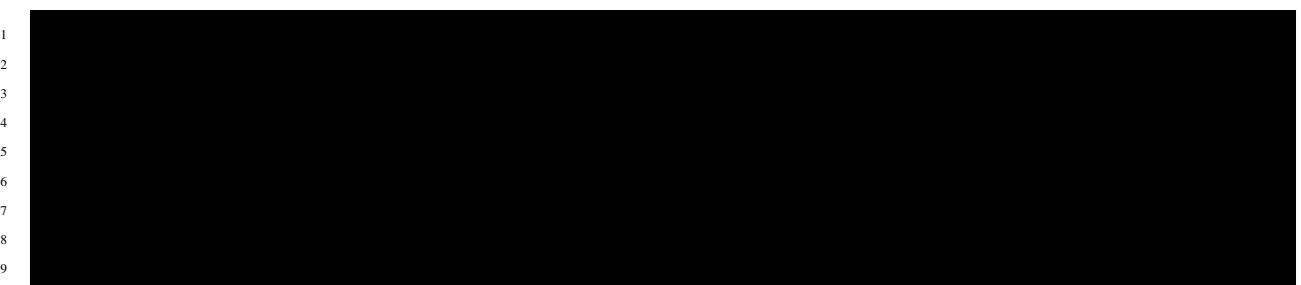

???Loki????????????????????

- • [GitHub helm-charts/charts/loki-stack/](https://github.com/grafana/helm-charts/tree/main/charts/loki-stack)
- • [GitHub helm-charts/charts/loki-stack/values.yaml](https://github.com/grafana/helm-charts/blob/main/charts/loki-stack/values.yaml)

Loki????????

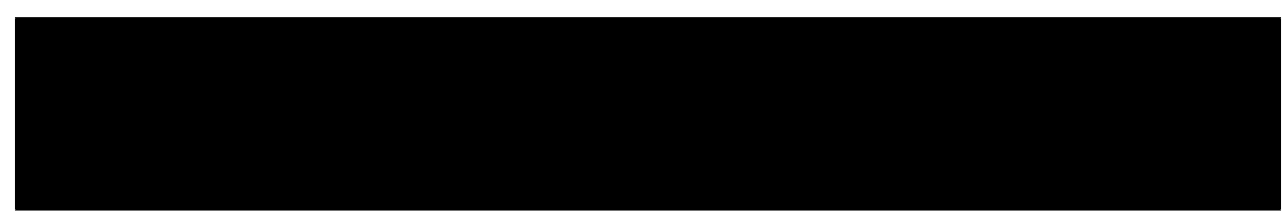

#### Listing 8: ????????

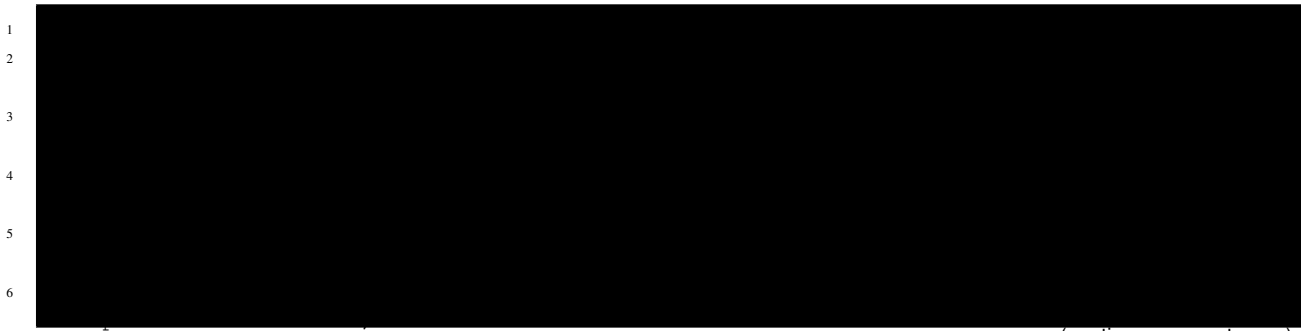

(continues on next page)

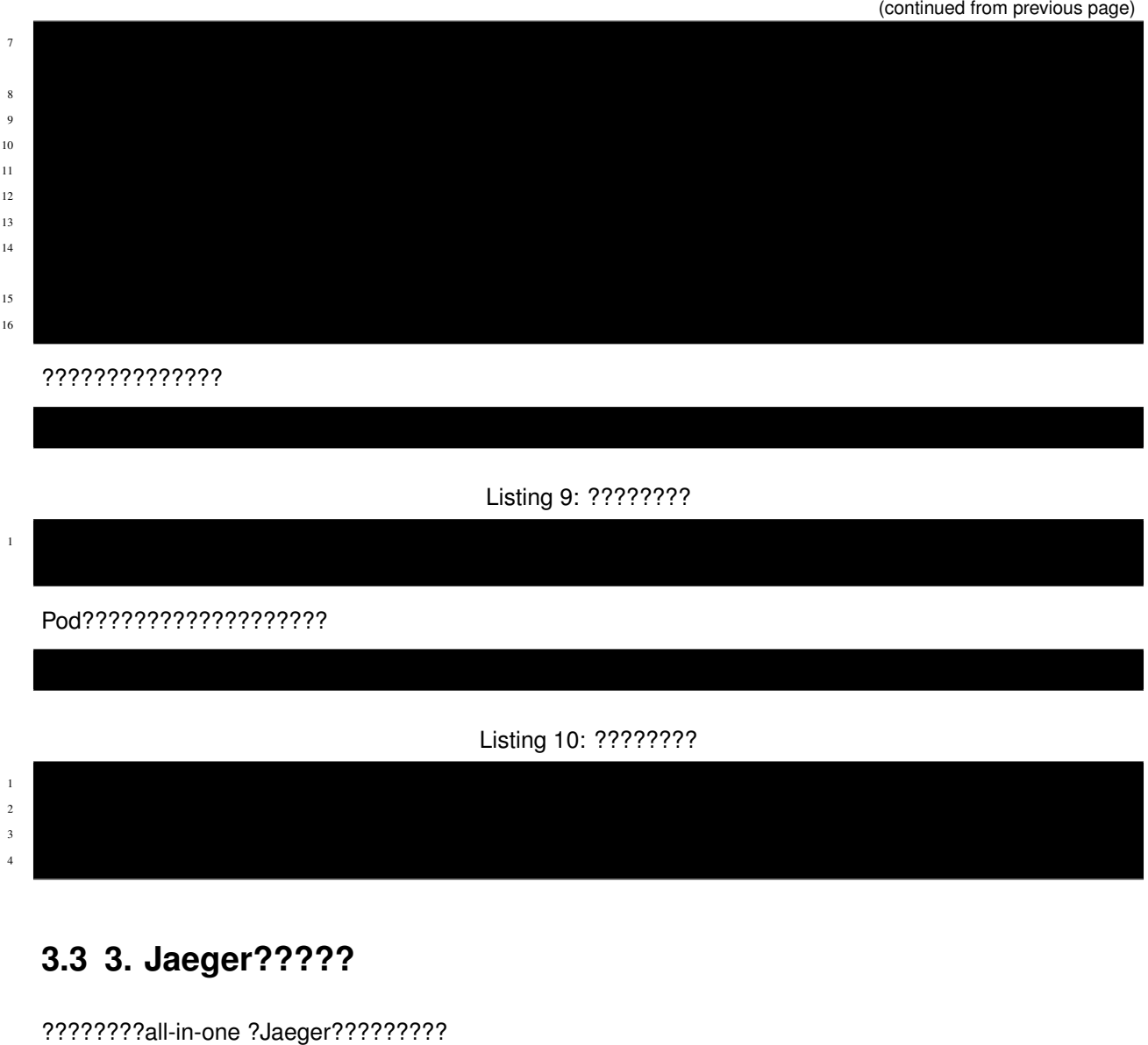

<span id="page-29-0"></span>Helm???????Jaeger??????????

Jaeger?????????????????

• [JAEGER Getting Started](https://www.jaegertracing.io/docs/next-release/getting-started/)

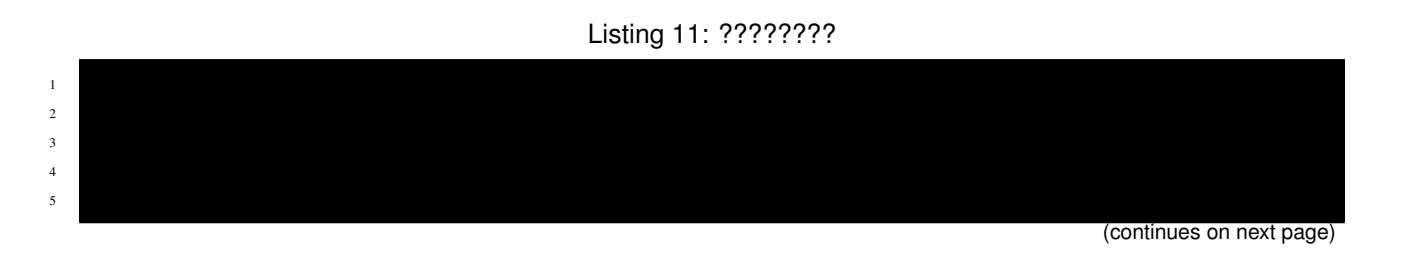

**28 Chapter 3. ??????????????**

(continued from previous page)

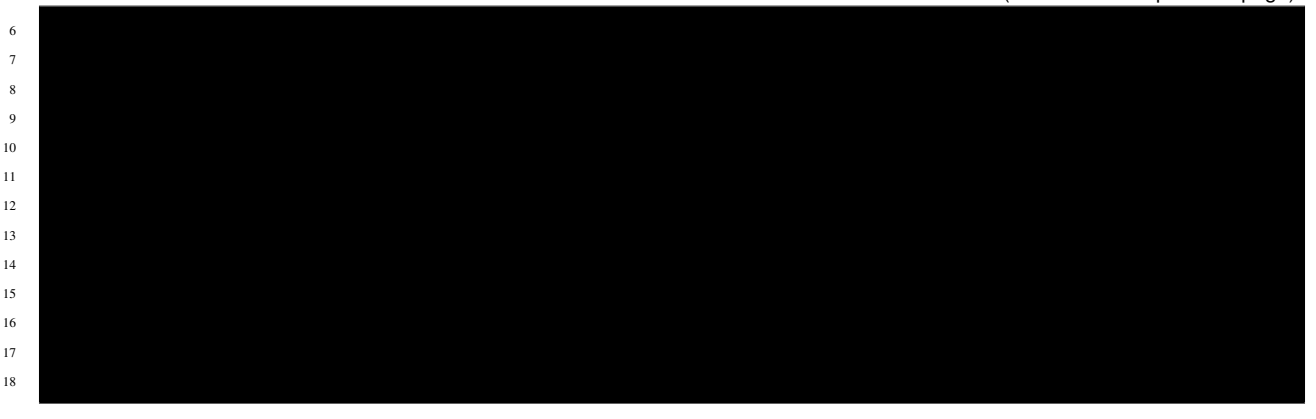

#### • 6-7??? allInOne ??????????????????????????????????????

Jaeger?????????????????????????????

- • [GitHub helm-charts/charts/jaeger/](https://github.com/jaegertracing/helm-charts/tree/main/charts/jaeger)
- • [GitHub helm-charts/charts/jaeger/values.yaml](https://github.com/jaegertracing/helm-charts/tree/main/charts/jaeger/values.yaml)

Jaeger????????

#### Listing 12: ????????

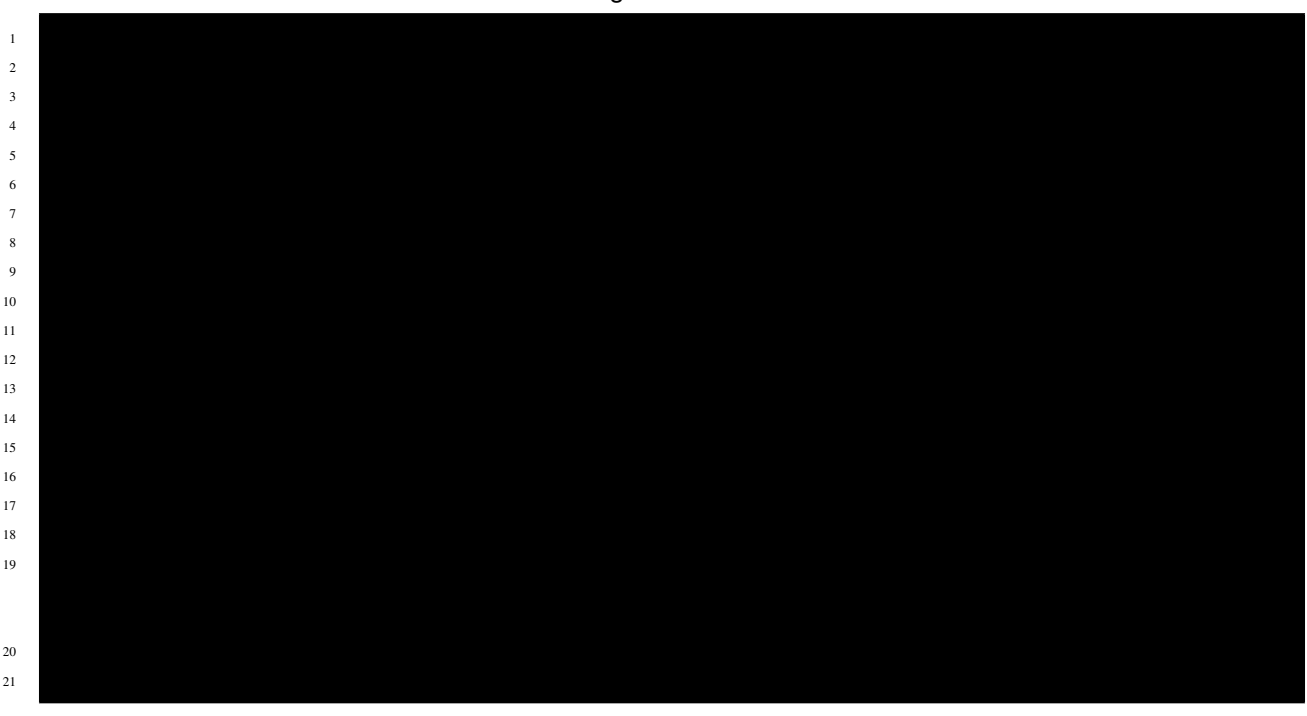

#### ??????????????

 $\frac{1}{2}$ Pod??????????????????? Listing 14: ????????  $\frac{1}{1}$  $\frac{1}{2}$  $\frac{3}{3}$  $\frac{4}{3}$ 

Listing 13: ????????

## <span id="page-31-0"></span>**3.4 Tips1. Helm?????????????????????**

Tips2?????????????Helm???????????????? ????????????????????????????????????????

Prometheus??????????????????

- 1. ?????????????????Helm Chart??Chart?????GitHub??????????
	- **–** [Prometheus helm-charts](https://prometheus-community.github.io/helm-charts/)
	- **–** [GitHub helm-charts/prometheus](https://github.com/prometheus-community/helm-charts/tree/main/charts/prometheus)
	- **–** [GitHub helm-charts/prometheus values.yaml](https://github.com/prometheus-community/helm-charts/blob/main/charts/prometheus/values.yaml)
- 2. ???????????????
- 3. ??????????????helm get ?????????????????

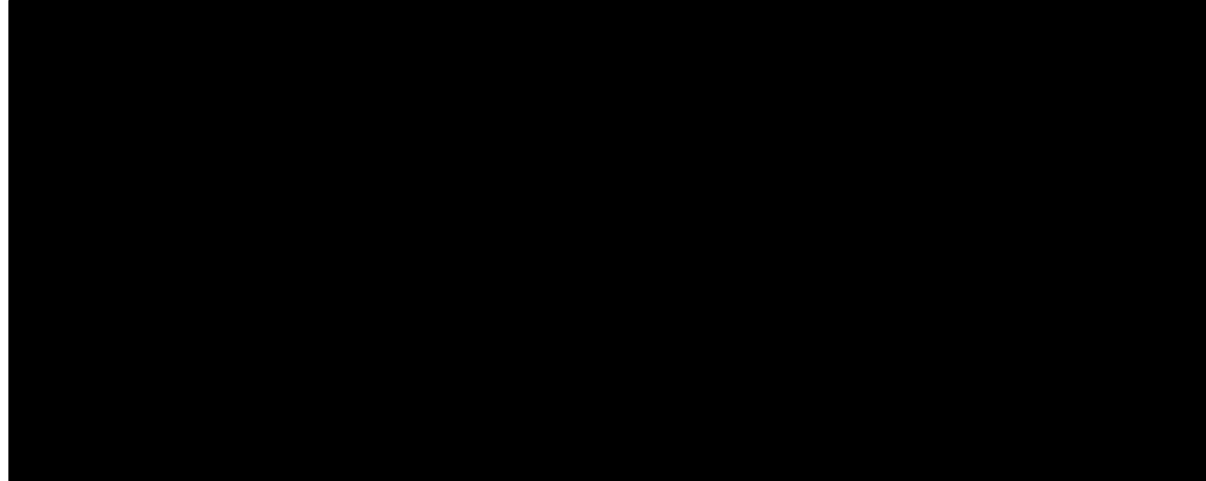

(continues on next page)

(continued from previous page)

- 4. 1. ? 3. ??????????????????????
- 5. 4. ???????????????????3. ???????????
	- **–** -f ???????????????????????????????????????
	- **–** --set ????????????????????????
	- **–** --set-file ??????????????????????????????????
- 6. ???????????????????

### <span id="page-32-0"></span>**3.5 Tips2. Helm??????????????**

Helm??????????Prometheus???????????????????????????????? ?????????????????????

Listing 15: ????????

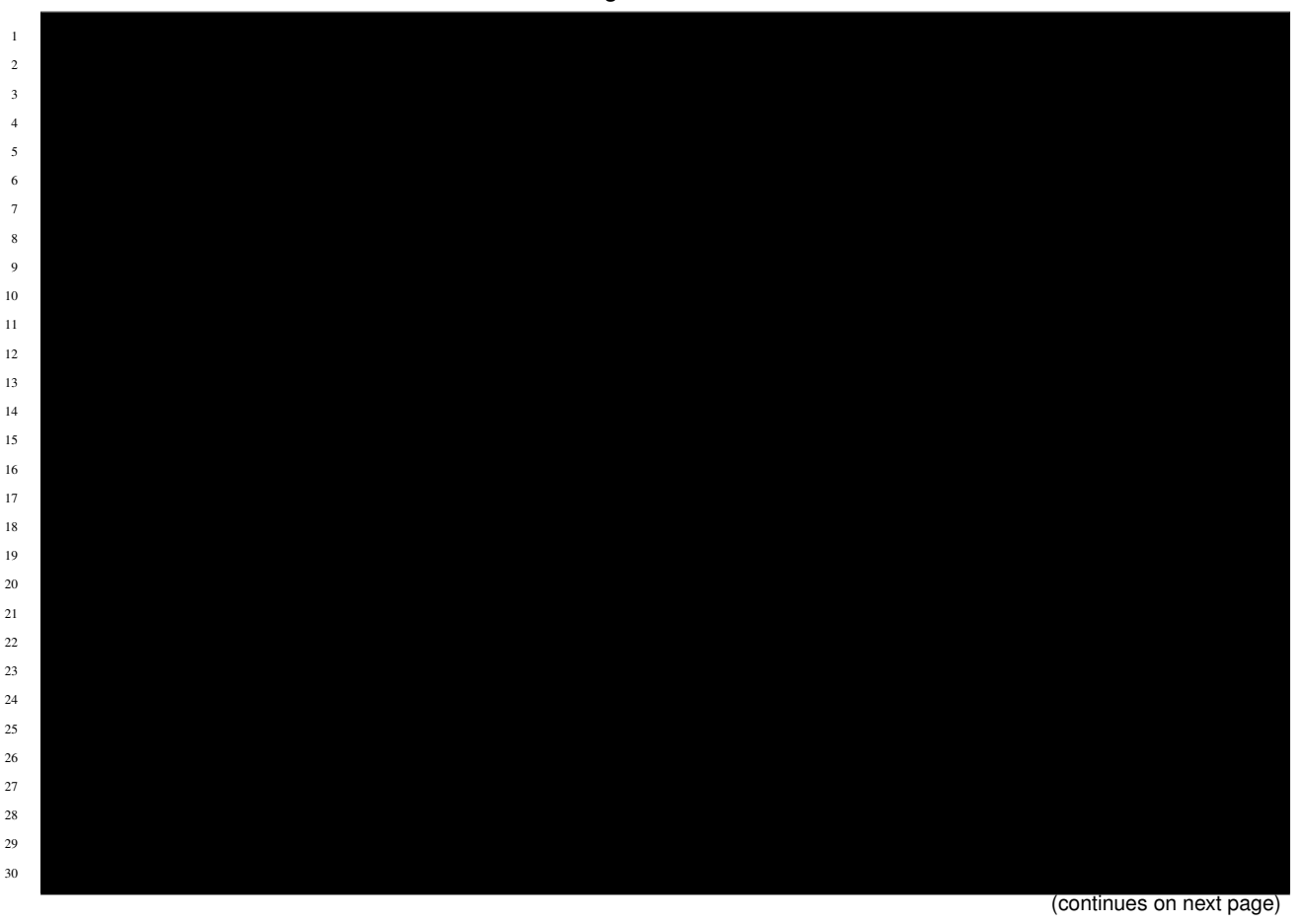

 $31$  $32$  $33$  $34$ 35  $36$  $37$  $38$  $39$  $40$ 41 kind: ServiceAccounterAccounterActor

(continued from previous page)

- helm get all ???????????????????????
- helm ??????????? USER-SUPPLIED VALUES ???????
- COMPUTED VALUES ???????????????????????????????Template????????????????

<span id="page-34-0"></span>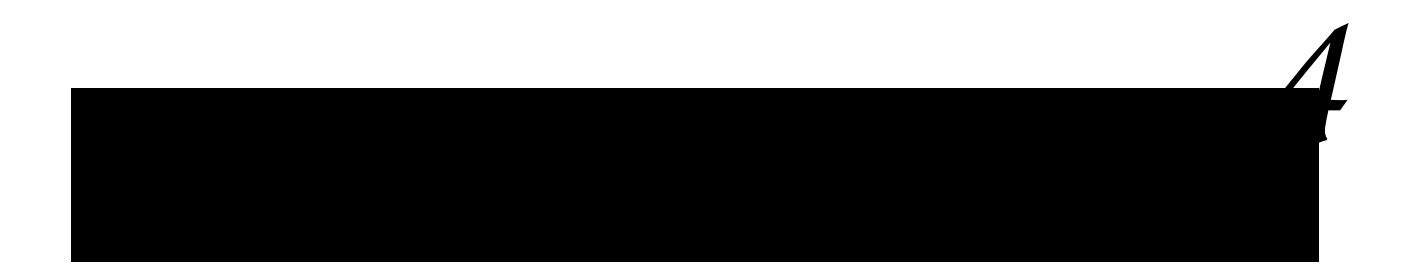

### <span id="page-34-1"></span>**4.1 1. NGINX Ingress Controller???**

????????????????????NGINX Ingress Controller??????? ??????NIC?NAP WAF????Grafana Loki???????????????Loki??????????????????????????????

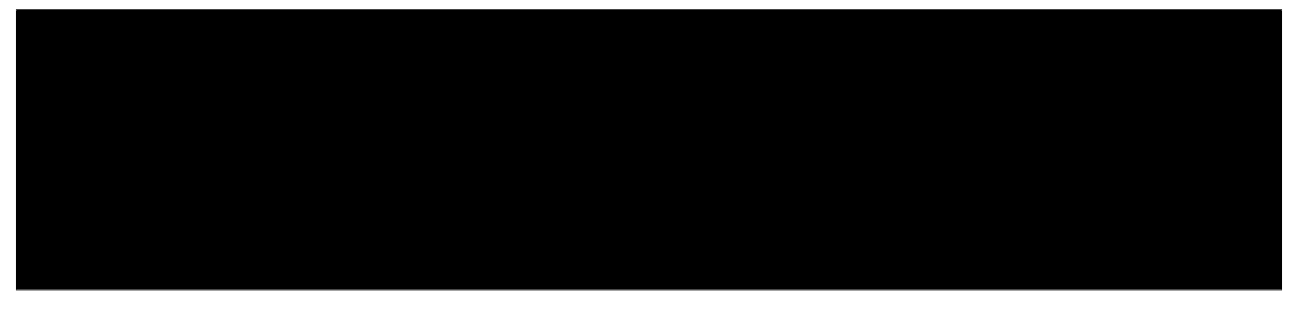

??????????????

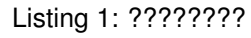

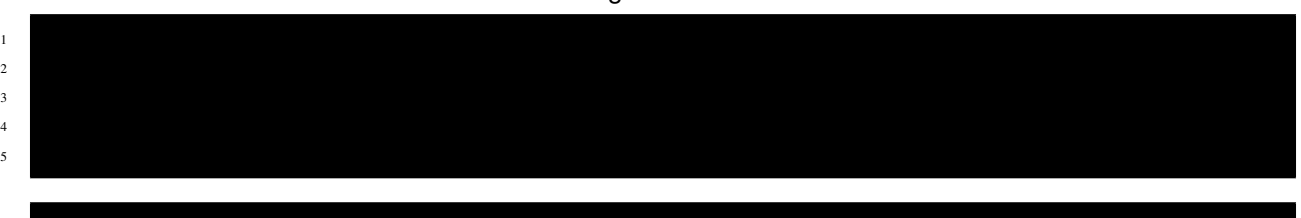

#### Listing 2: ????????

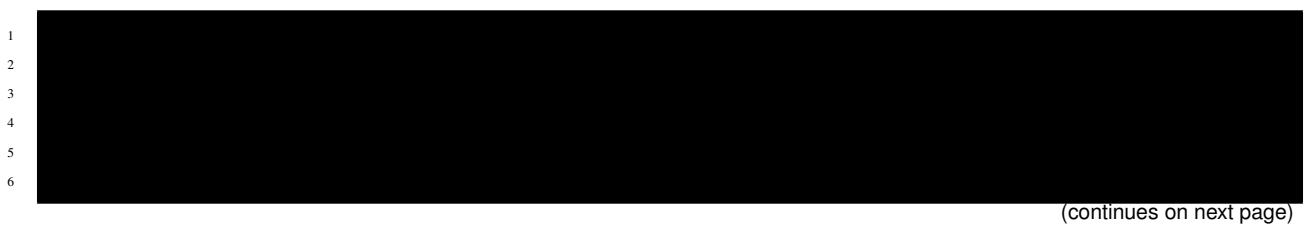

 $7$  $8<sub>5</sub>$  (continued from previous page)

???????????(Chrome)????????????URL??????????????????????????????

• Prometheus:<http://prometheus.example.com:8080/>

• Jaeger:<http://jaeger.example.com:8080/>

• Grafana:<http://grafana.example.com:8080/>

### <span id="page-36-0"></span>**4.2 2. Grafana Datasouce ???**

??????????????????????? Chrome ????????URL????????

•<http://grafana.example.com:8080/>

??????????????

Grafana?????????????????????????

Listing 3: ????????

???? admin ???????????????????????????

 $1$ j $\sqrt{3}$ 

???????? Configuration (??????) > DataSource ???? Add data source ???????????

DataSource?Prometheus???????

URL ?<http://prometheus-server> ????? Save & test ????????????

DataSource?Jaeger???????

URL ?<http://jaeger-query:16686> ????? Filter by Trace ID ? Filter by Span ID ? Enable Node Graph ??????????? ???? Save & test ????????????

Loki???????????????????????????????????????

### <span id="page-41-0"></span>**4.3 3. ?????????????????**

???????????????????NGINX Ingress Controller???????

NSM Lab????? bookinfo ?????????????????? ??? [NSM ?????????????????](https://f5j-nginx-service-mesh.readthedocs.io/en/latest/class1/module03/module03.html#id1) ?????????

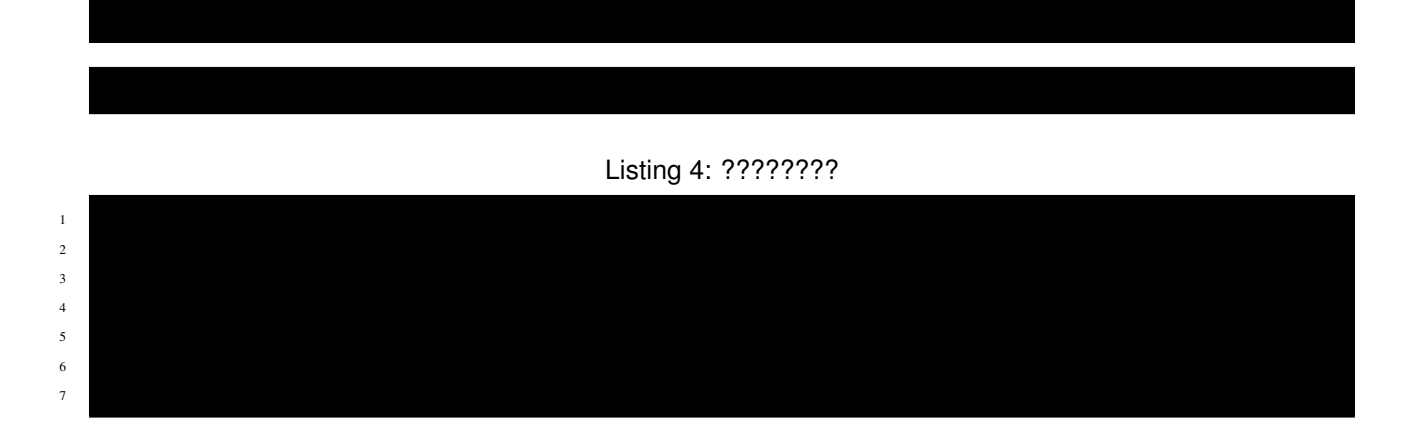

<span id="page-44-0"></span>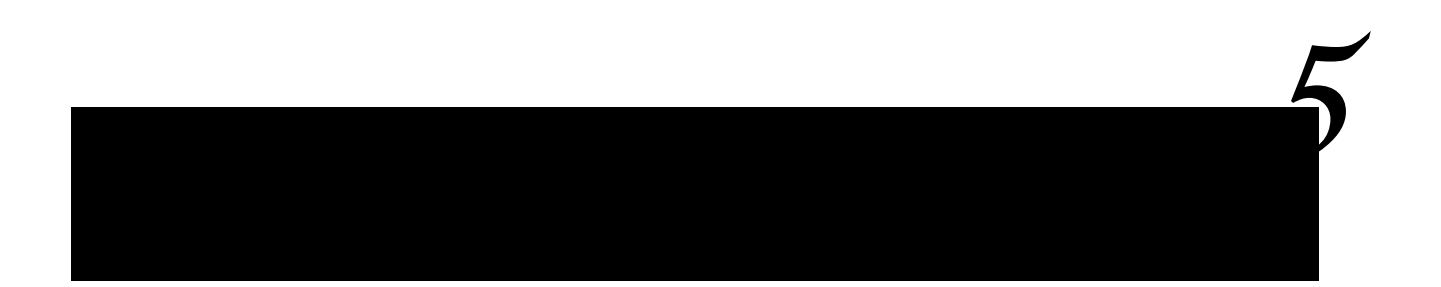

## <span id="page-44-1"></span>**5.1 1. Dashboard?????**

Grafana ??????? ? ????????????? Import ???????Dashboard?Import??????????

????????????????Dashboard?Import??????

### <span id="page-45-0"></span>**5.1.1 1. NIC Dashboard**

Import?????????URL???????? Import via panel json ?????? Load ???????????

• [GitHub NIC-Dashboard.json](https://raw.githubusercontent.com/BeF5/f5j-nginx-observability-lab/master/dashboard/NIC-Dashboard.json)

Json????????????????????????? Prometheus ???Grafana?Datasource?? Prometheus ????? Import ???????????

#### <span id="page-45-1"></span>**5.1.2 2. NSM Dashboard**

Import?????????URL???????? Import via panel json ?????? Load ???????????

• [GitHub NSM-Dashboard.json](https://raw.githubusercontent.com/BeF5/f5j-nginx-observability-lab/master/dashboard/NSM-Dashboard.json)

Json????????????????????????? Prometheus ???Grafana?Datasource?? Prometheus ????? Import ???????????

#### <span id="page-46-0"></span>**5.1.3 3. Loki Dashboard**

Import?????????URL???????? Import via panel json ?????? Load ???????????

• [GitHub Loki-Dashboard.json](https://raw.githubusercontent.com/BeF5/f5j-nginx-observability-lab/master/dashboard/Loki-Dashboard.json)

Json????????????????????????? Loki ???Grafana?Datasource?? Loki ????? Import ???????????

### <span id="page-46-1"></span>**5.2 2. ???????????**

????????????????????????????

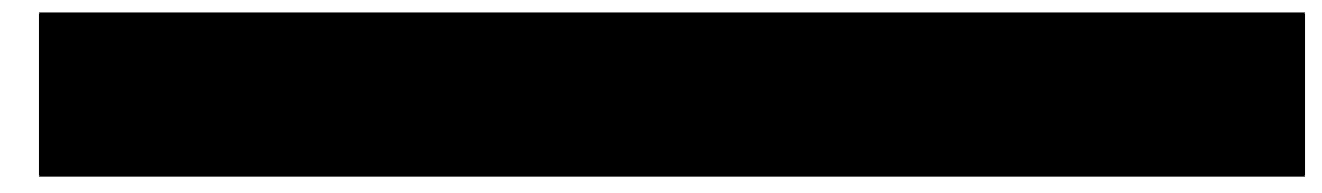

Listing 1: ????????

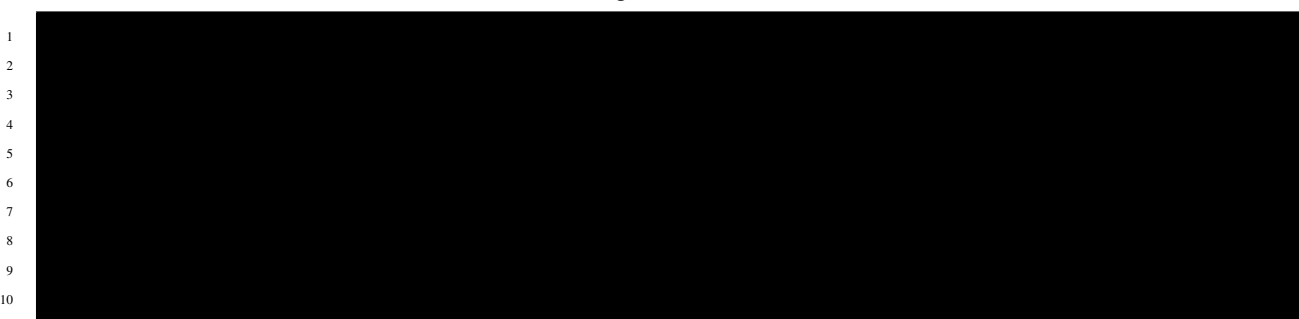

### <span id="page-46-2"></span>**5.3 3. ????????**

**Note:** ?????????????????????????????? ???????????????????????????????????????????

#### <span id="page-47-0"></span>**5.3.1 1. NIC Dashboard**

???? NIC ?????NIC???????????????? NIC ?????????

Success Rates Over Time ????????????????

• View : ?????????????????

• Edit : ?????????????????????????????????????????????? Apply ? Dashboard????????? Save ??????????????????????? Discard ????????????

• Explore : ????????????

• Inspect > Data : ?????????????

#### <span id="page-49-0"></span>**5.3.2 2. NSM Dashboard**

#### <span id="page-50-0"></span>**5.3.3 3. Loki Dashboard**

#### <span id="page-51-0"></span>**5.3.4 4. Jaeger ???**

### <span id="page-51-1"></span>**5.4 Tips1. ??????????**

Grafana ? Explore ?????????????????????????

### <span id="page-52-0"></span>**5.4.1 Prometheus ????????**

Metric Browser ???????Prometheus?????Metrics???????

Prometheus?PromQL?????????Metrics???????????????????? PromQL????????????????????????

- • [Prometheus Querying Functions](https://prometheus.io/docs/prometheus/latest/querying/functions/)
- • [Prometheus Querying Examples](https://prometheus.io/docs/prometheus/latest/querying/examples/)

<span id="page-53-0"></span>**5.4.2 Loki ????????**

Loki?LogQL?????????Metrics???????????????????? LogQL????????????????????????

• [Grafana Log queries](https://grafana.com/docs/loki/latest/logql/log_queries/)

Log browser ???LogQL???????????? Ctrl + Enter ??? ????? Run query ?????????????????

#### **???1: logtype securitylog ?????Bot??? curl ???????????**

Listing 2: Log Query???

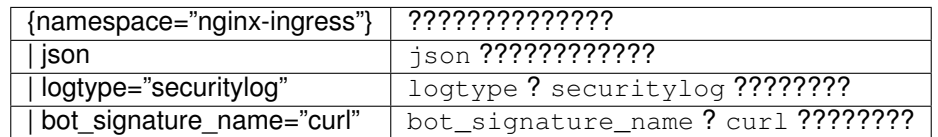

**???2: logtype accessylog ?????grafana.example.com ???????**

Listing 3: Log Query???

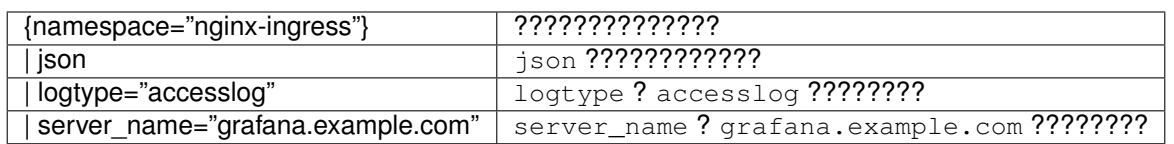

**???3: logtype accessylog ?????5?????????server\_name ????????**

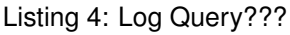

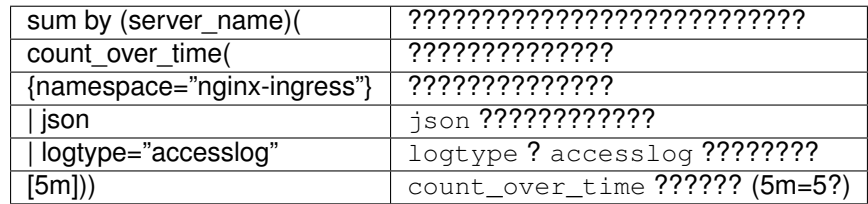

#### <span id="page-57-0"></span>**5.4.3 Loki Promtail ??**

Loki?????Promtail?????????????

????????????????????Loki??????????????????

Helm Chart? [values.yaml config](https://github.com/grafana/helm-charts/blob/main/charts/promtail/values.yaml#L237) ?????????? Template ? [secret.yaml](https://github.com/grafana/helm-charts/blob/main/charts/promtail/templates/secret.yaml) ??????? Promtail ????????????? ???????????????????????????????

• [Grafana Configuring Promtail](https://grafana.com/docs/loki/latest/clients/promtail/configuration/)

???????????????????????????????????????

????????? scrape\_configs ?Log??????????????????????????????? scrape\_configs ??????

????? loki-scrape-addvalue.yaml ? loki-scrape.yaml ????????????????????????

Syslog??????????? job\_name: syslog ?Syslog????Log???????????????? ?Pod??????? job\_name: kubernetes-pods ?????????

scrape\_configs ???????????????????

- Scraping (Service Discovery)?
	- **–** ????????????
	- **–** Scrape???? Kubernetes ? Windows Event ? Journal(Linux) ? syslog ???????
	- **–** Scrape?????????????????????????????????????????????? Relabel ??????
	- **–** ???????????????? [Grafana Configuring Promtail](https://grafana.com/docs/loki/latest/clients/promtail/configuration/) ? [Grafana Promtail Scraping](https://grafana.com/docs/loki/latest/clients/promtail/scraping/) ?????????
- Relabel :
	- **–** ??????????????????????? ????????
	- **–** Scrape??????????????????????????????????? ???????2? (\_\_) ???????????????
	- **–** ???????????????? [Grafana Configuring Promtail](https://grafana.com/docs/loki/latest/clients/promtail/configuration/) ? [Grafana Promtail Scraping](https://grafana.com/docs/loki/latest/clients/promtail/scraping/) ?????????
- Pipeline :
- **–** ????????????????????????????????????Pipeline????Stage????????????????????????
- **–** Pipeline ???? [Grafana Promtail](https://grafana.com/docs/loki/latest/clients/promtail/pipelines/) ?????????
- **–** Stage ???????????? [Grafana Promtail Stages](https://grafana.com/docs/loki/latest/clients/promtail/stages/) ?????????

Pipeline ???????????????????? Stage? Parsing ? Transoform ? Action ? Filtering ?4?????????????????????????

- Parsing stages: ???????????????????
	- **–** docker: ??????Docker Format???????
	- **–** cri: ??????CRI Format???????
	- **–** json: ??????Json Format???????
- Transform stages: ?????????????????
	- **–** template: Go?Template??????????????
- Action stages: ?????????????????
	- **–** timestamp: ?????????????????
- Filtering stages: ???????????????????????????
	- **–** match: ?????????????????stage??????

??????????????????????Loki??????????? ???????????????????????????

?Stage????????????????

????????????????Loki????????????

- NIC?Access Log(logtype accesslog)?NAP WAF?Log(logtype accesslog)?json???????????
- NAP WAF?Log?JSON??????????????????????????????????Access Log???

LogQL?????????????????????????????????????????

### <span id="page-60-0"></span>**5.5 Tips2. ?????????????**

- ??????????????????
	- **–** helm ??????????????

**–** kubectl ??????????????

• ??????????????

**–** ???????????????????

**–** ???????????????

**–** WAF???????????????